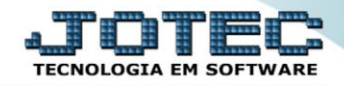

## **RELATÓRIO DE BALANCETE POR CENTRO DE CUSTO DAS MOVIMENTAÇÕES REALIZADAS NOS SISTEMAS** *CCREDBLCC*

 *Explicação: Permite uma análise detalhada de todos os valores que foram alimentados dentro do centro de custos por meio das contas de rateio. O relatório exibe quais centros de custos receberam valores e quais contas de rateio alimentaram estes valores.*

## Para realizar essa operação acesse o módulo: *Centro de Custos***.**

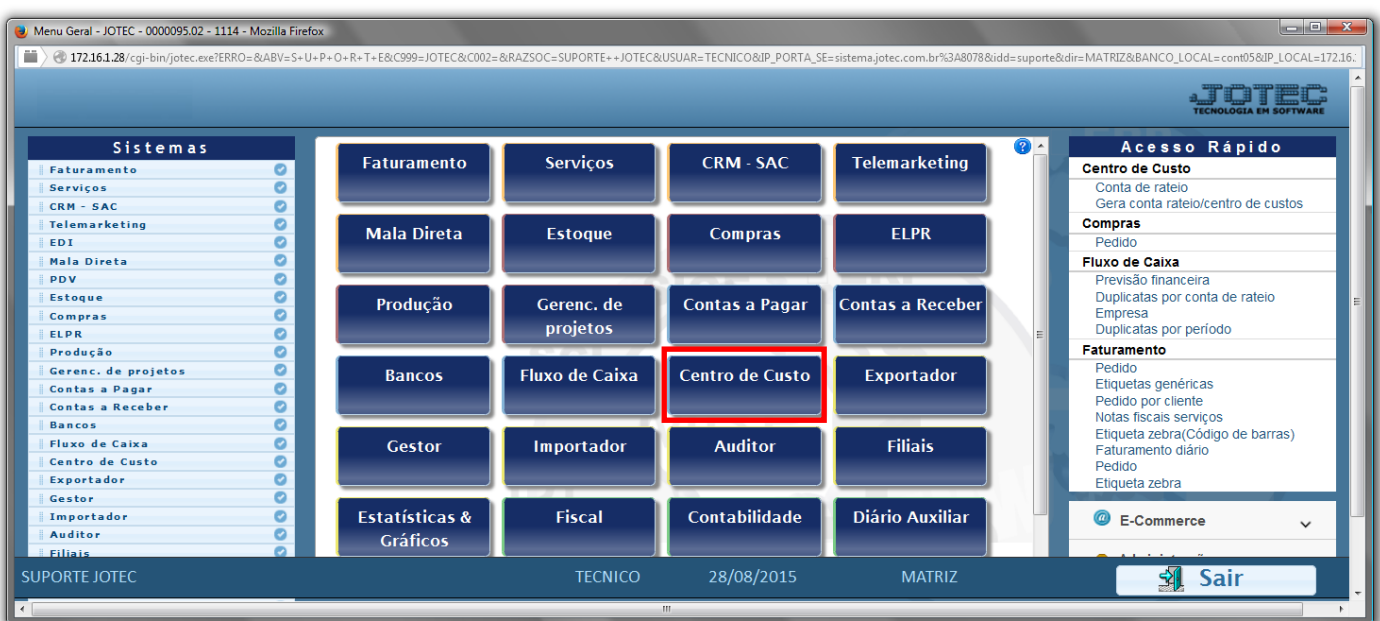

## Em seguida acesse: *Relatório > Balancete centro de custos*.

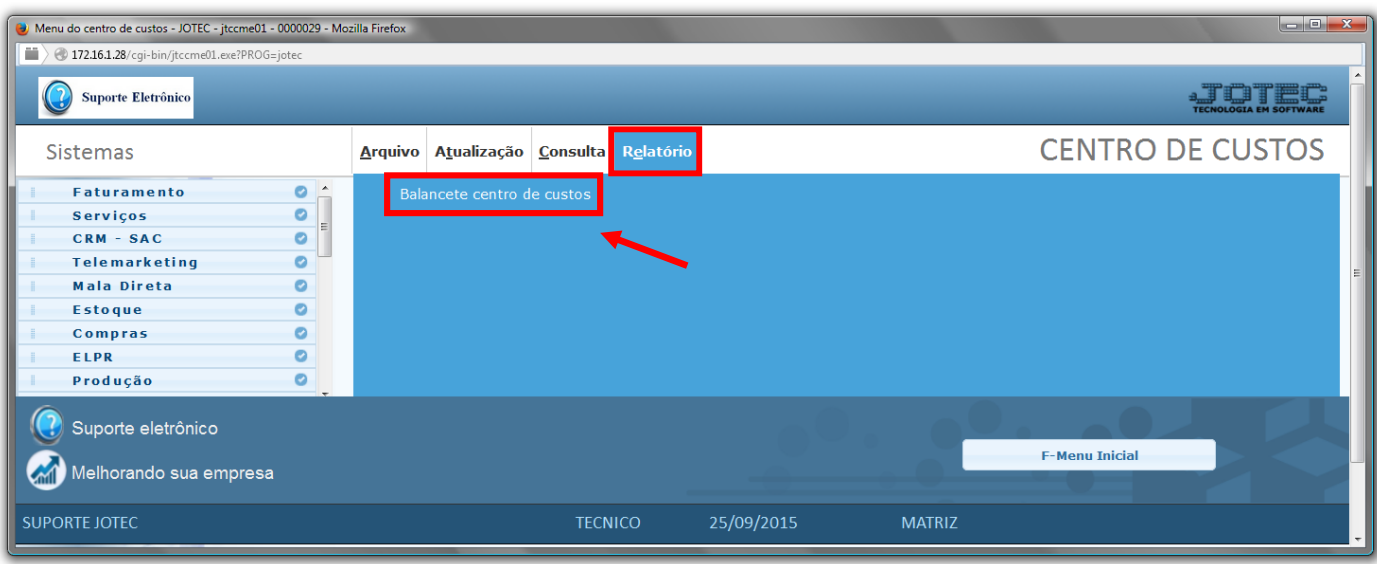

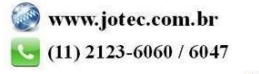

- Já com a tela de *"Balancete de centro de custos"* aberta, informe o *(1)Centro de Custos "inicial e final"*, informe a *(2)Conta de rateio "inicial e final"*, informe o *(2)Período "inicial e final"* a serem consideradas na emissão do relatório.
- Selecione o *(4)Tipo "Analítico"* ou *"Sintético"* a ser emitido.
- Selecionada a *flag (4)Não detalha*, será impresso somente uma vez a conta de rateio com o total no período.
- Clique no ícone da *"Impressora"* para emitir o relatório.

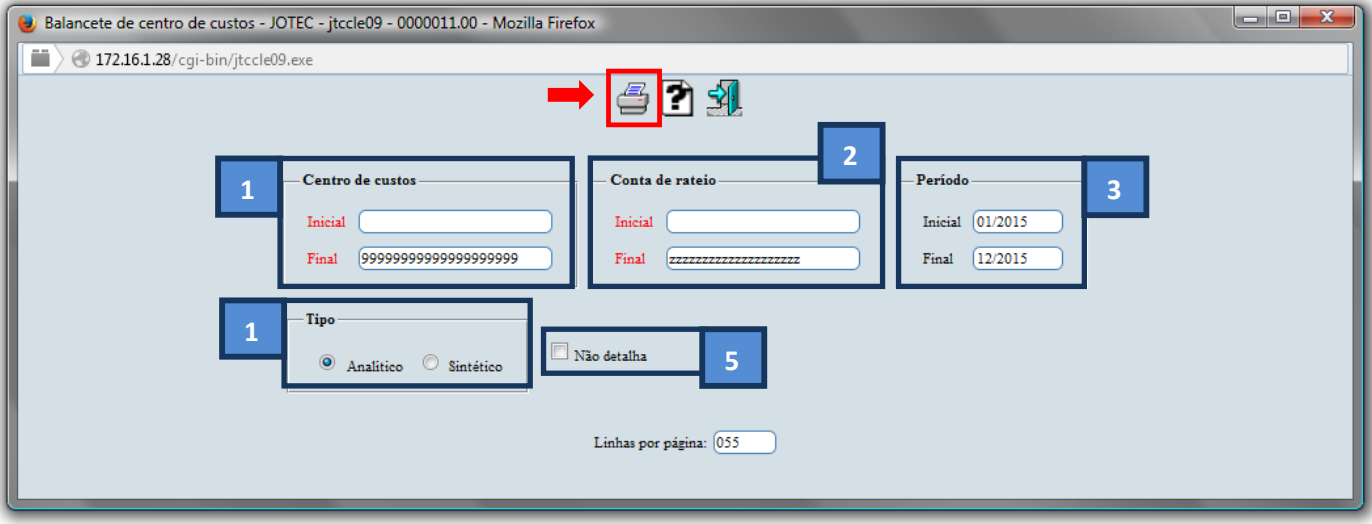

Selecione a opção: *Gráfica Normal – PDF com Logotipo* e clique na *Impressora*.

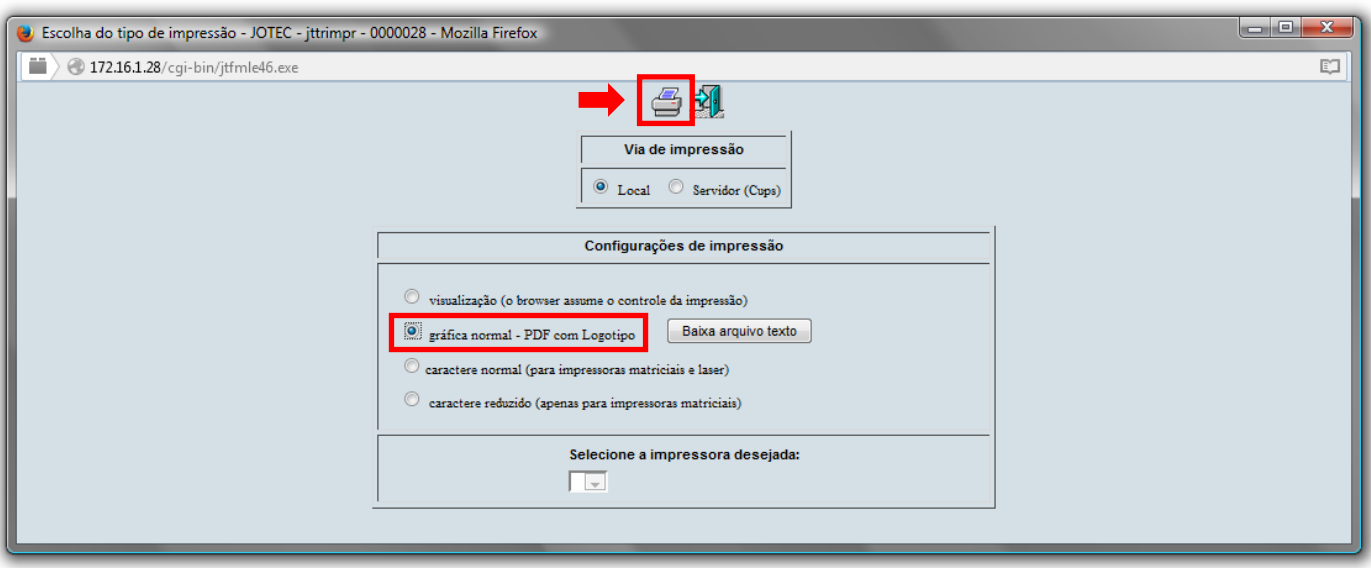

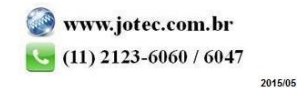

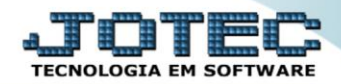

## **Será aberta a tela do relatório desejado.**

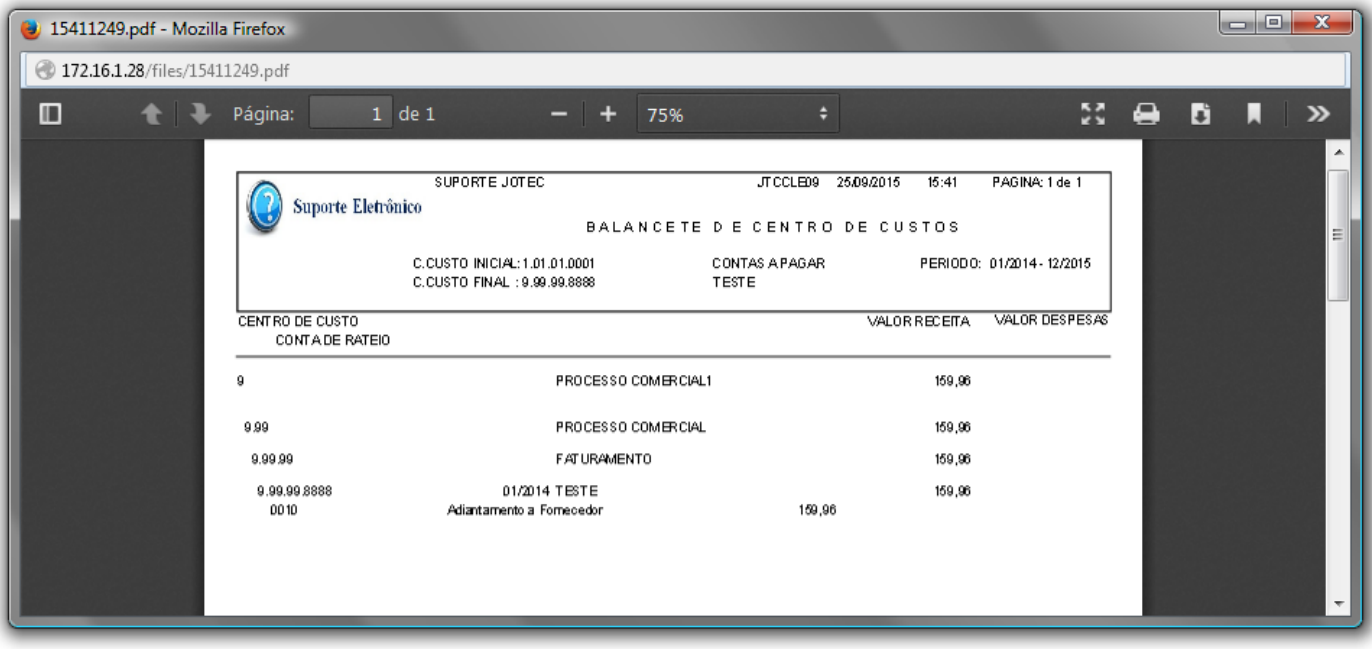

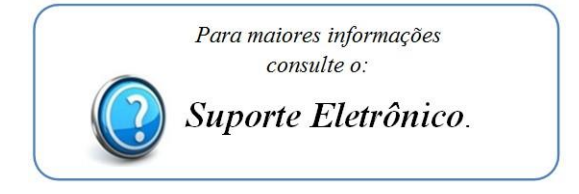

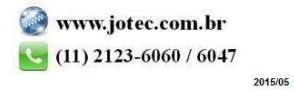